# **Lab 6: Tunnelling**

Windows 7 login: Password: napier, Kali login: User: root, Password: toor

#### **1 Viewing details**

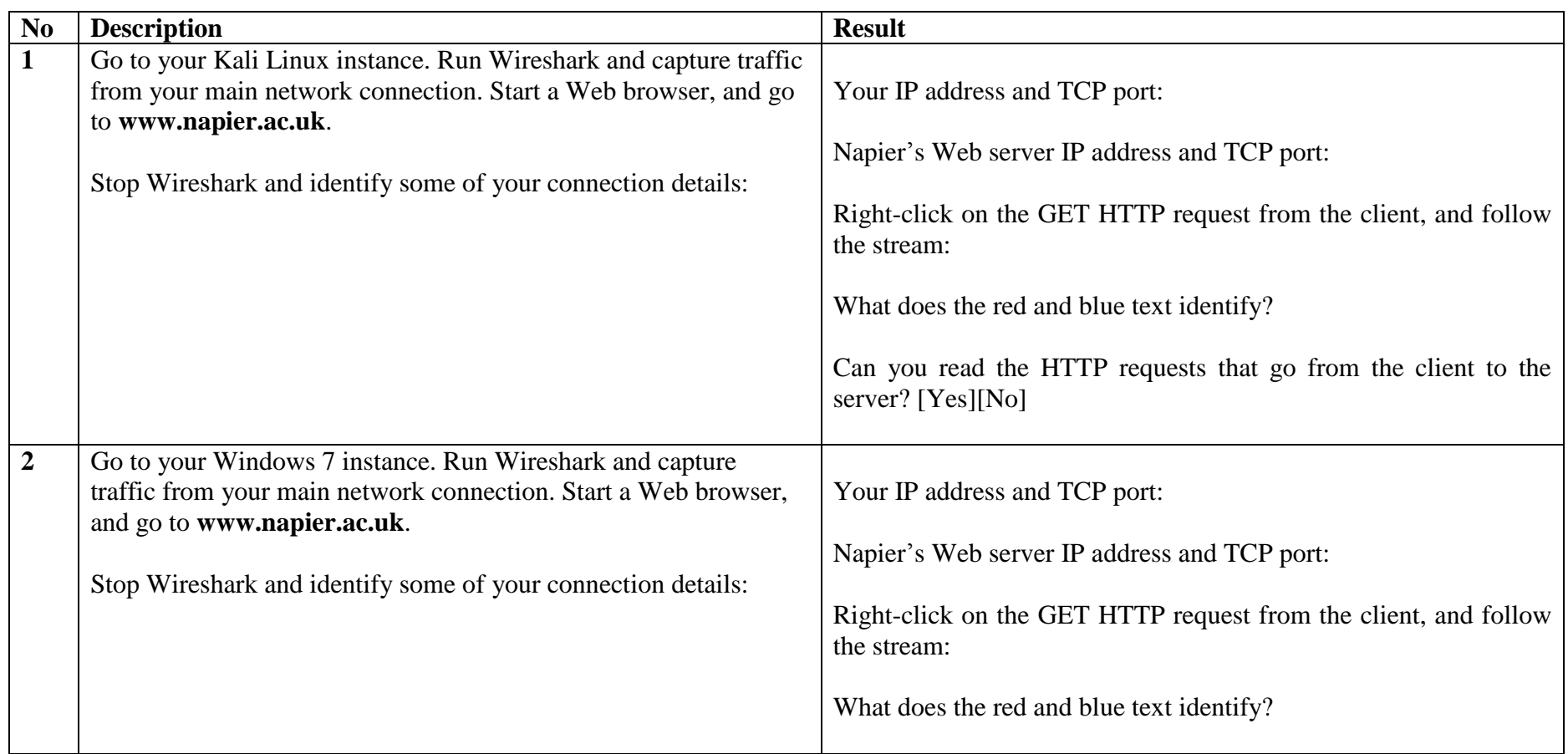

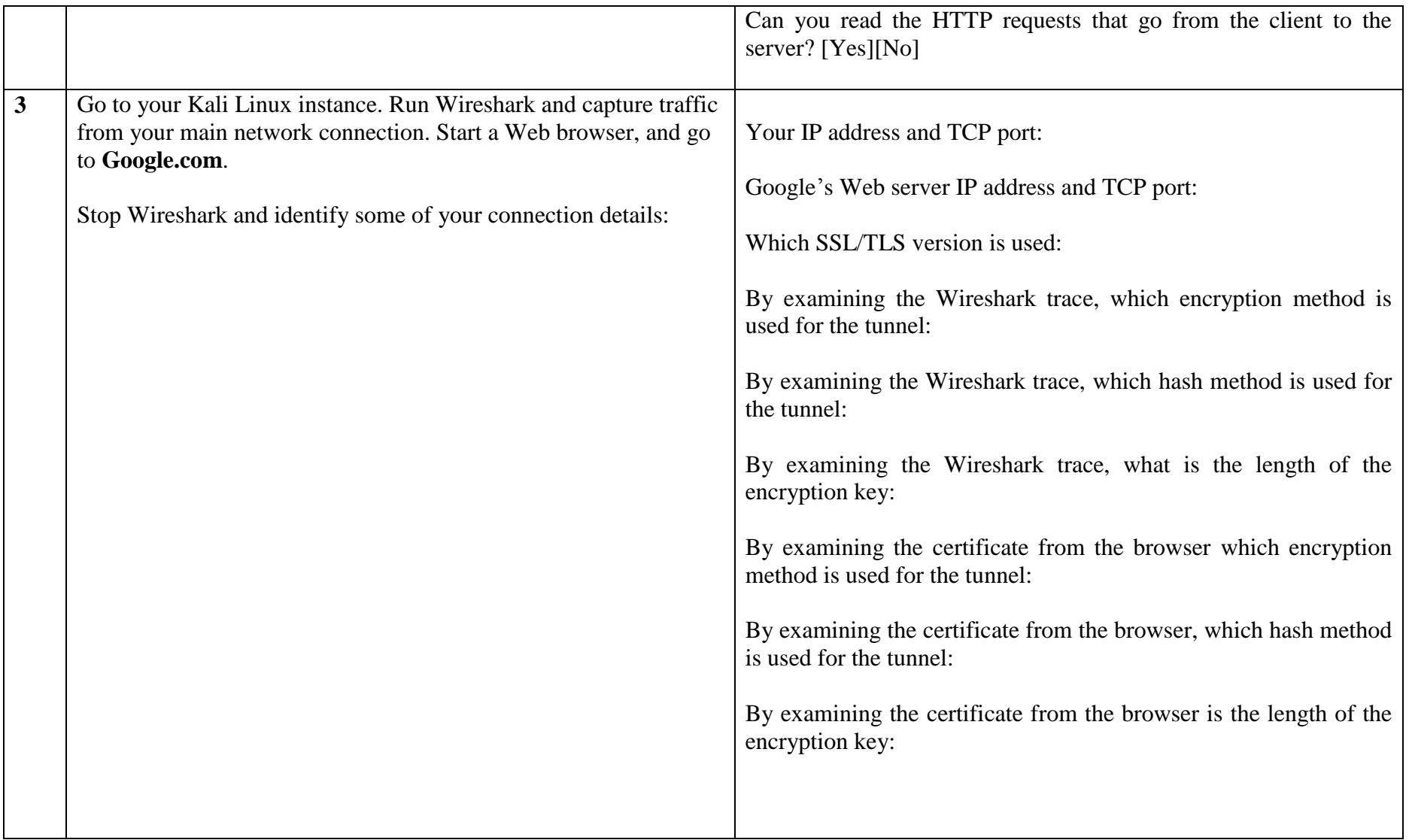

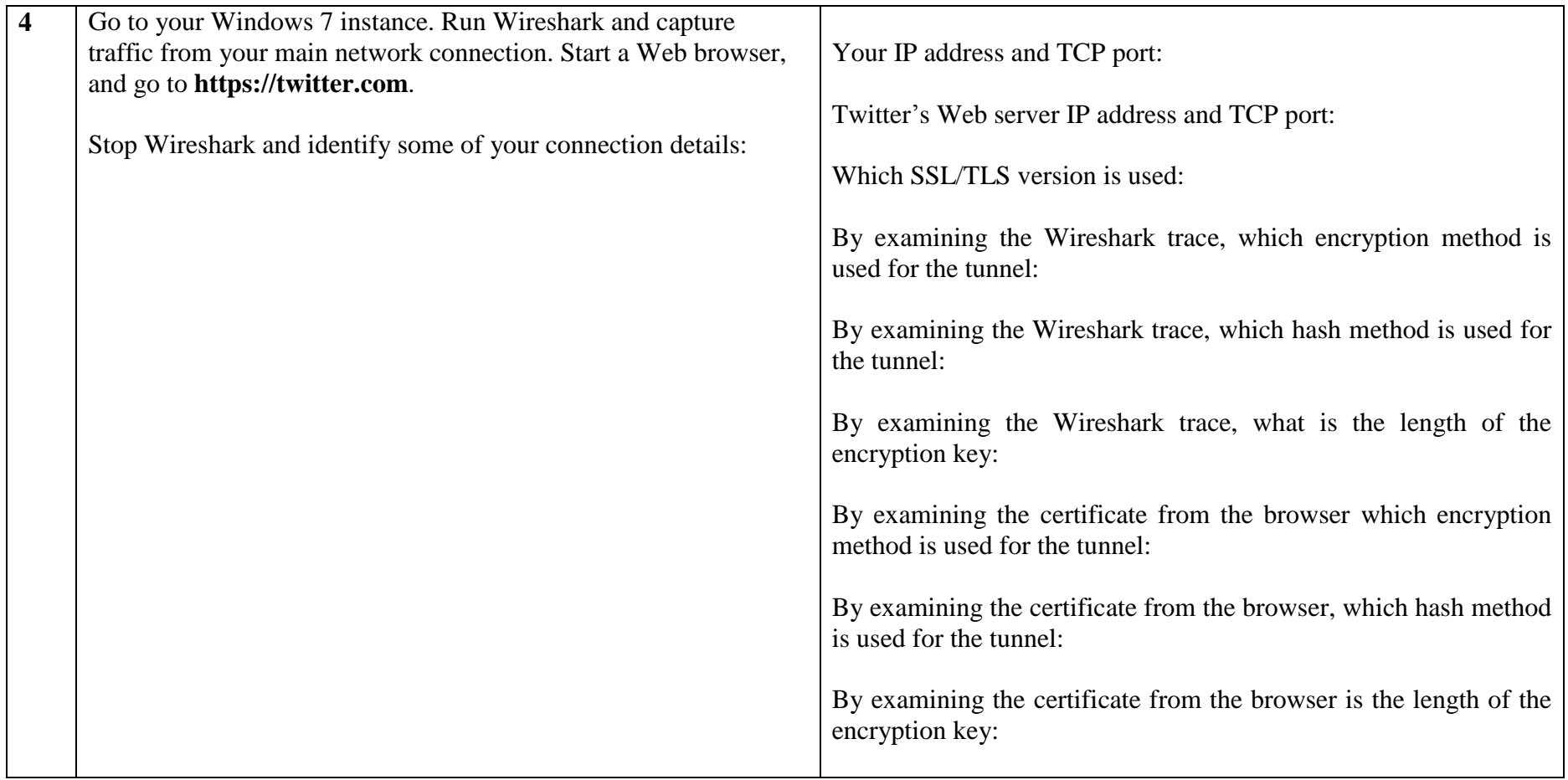

### **2 OpenSSL**

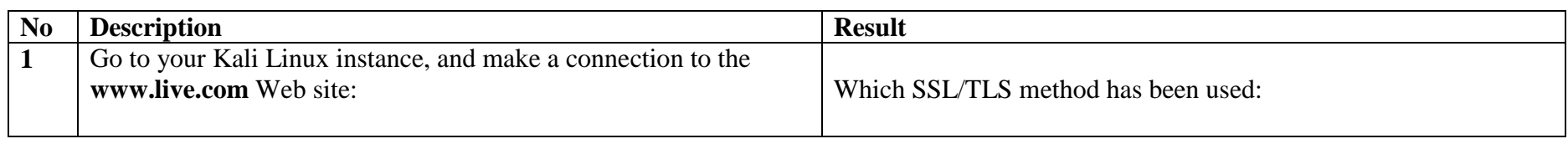

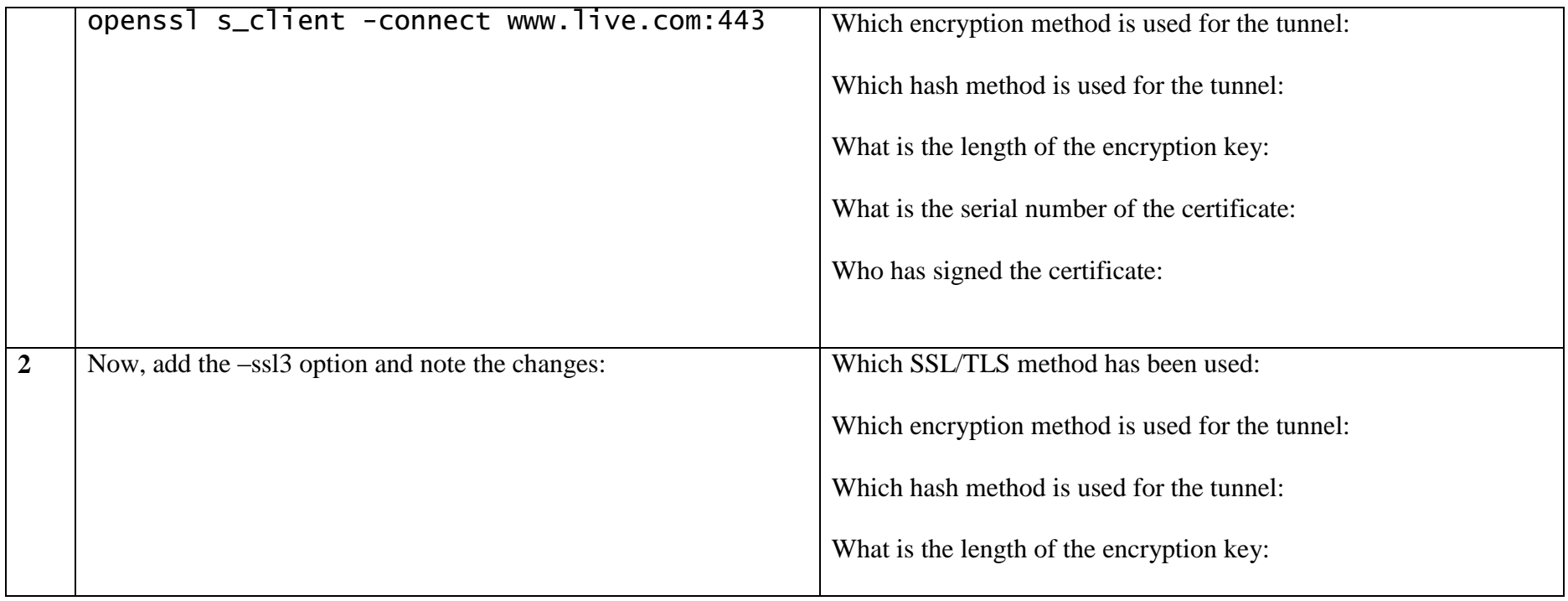

## **3 Installing HTTPS and Heartbleed**

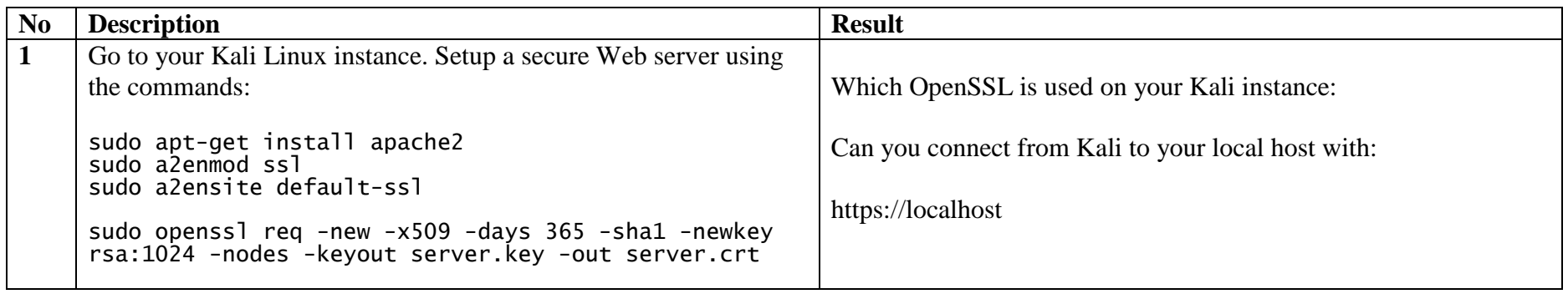

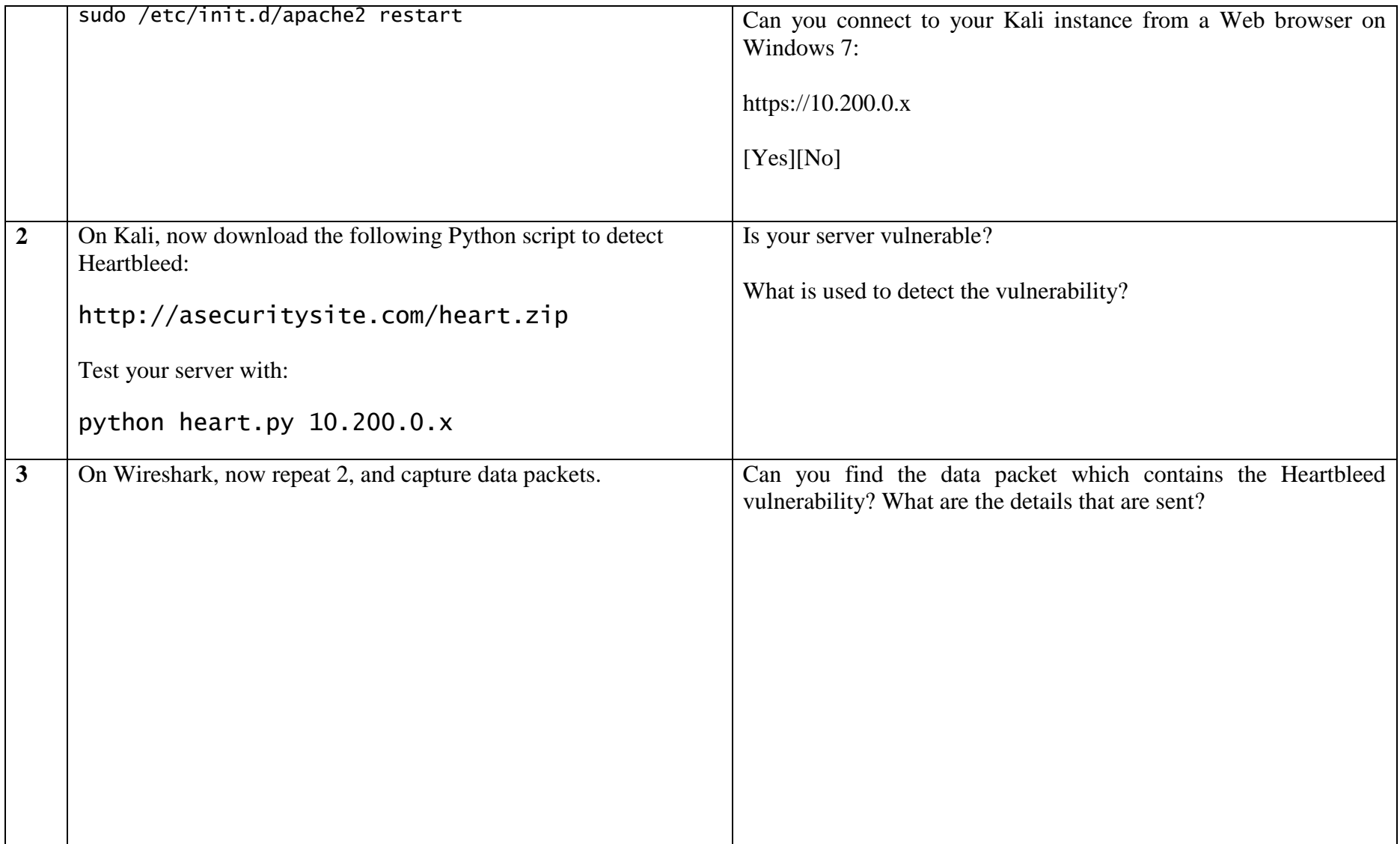

### **4 Examining traces**

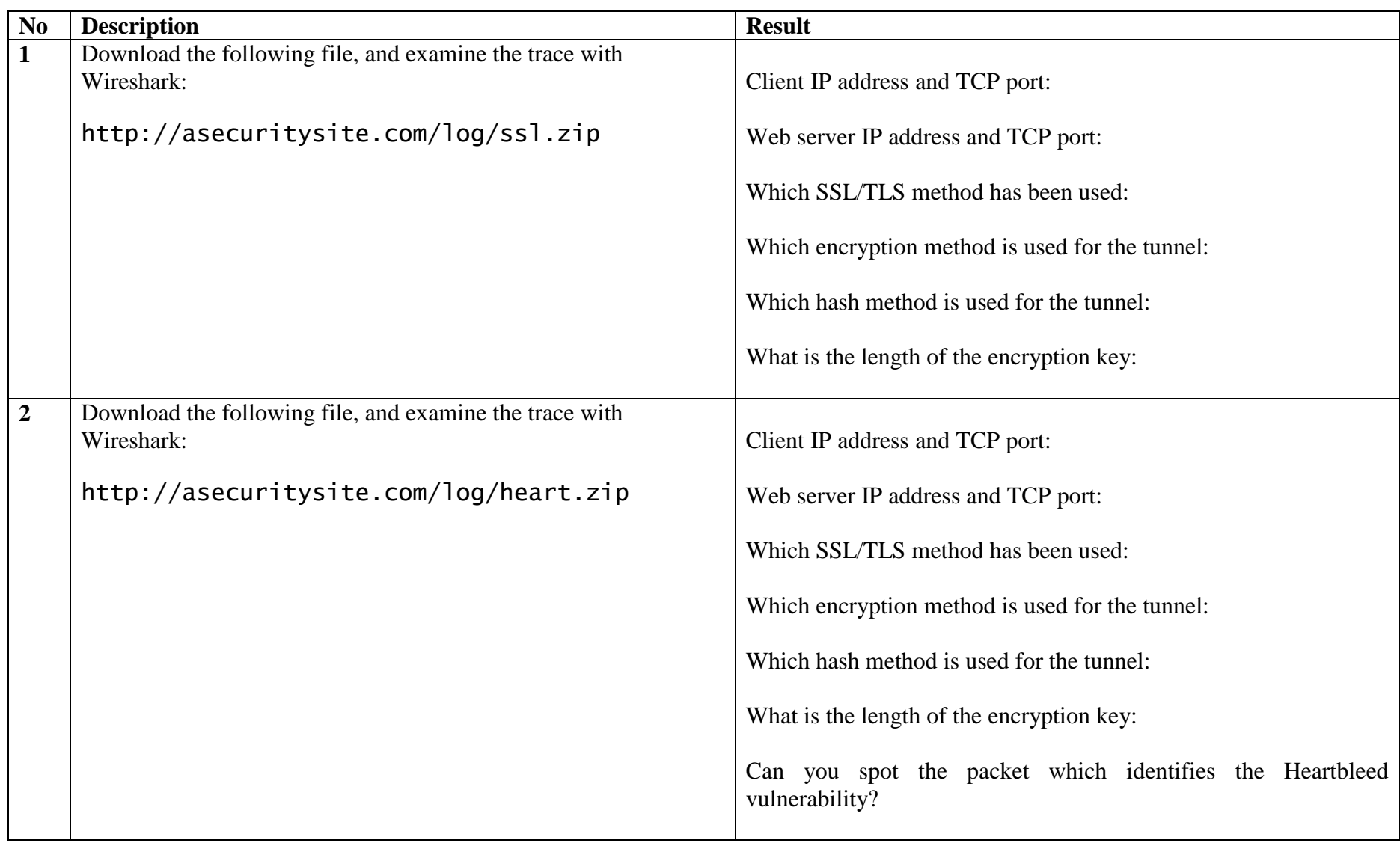

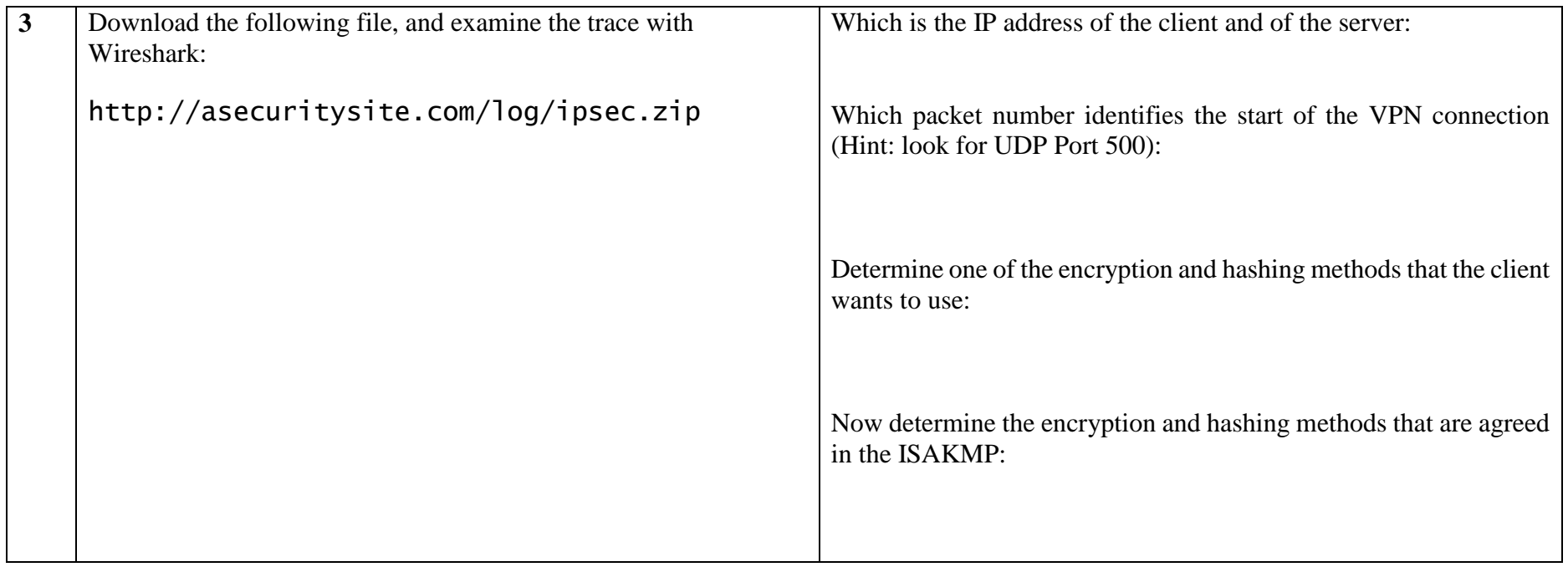